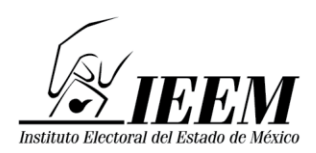

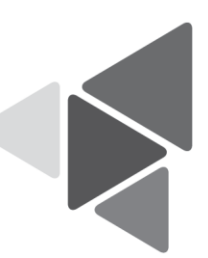

# **Proceso Técnico Operativo del Programa de Resultados Electorales Preliminares para la Elección de Gubernatura 2023.**

- 1. El presente Proceso Técnico Operativo es de observancia general y de carácter obligatorio para el Instituto Electoral del Estado de México, así como para las personas que participen en cada una de las fases de la implementación y operación del Programa de Resultados Electorales Preliminares para la Elección de Gubernatura 2023.
- 2. Este proceso tiene por objeto establecer y describir las fases que regirán la operación del Programa de Resultados Electorales Preliminares para la Elección de Gubernatura 2023 en el Estado de México, bajo los procedimientos establecidos en él, atendiendo a las disposiciones contenidas en la normatividad, así como a las responsabilidades contraídas en el Convenio General de Coordinación y Colaboración para la realización del proceso electoral ordinario 2022-2023, suscrito entre el INE y el IEEM, a sus correspondientes Anexos Técnico y Financiero y las adendas que, en su caso se suscriban.
- 3. Para los efectos del presente, se entiende por:
	- I. **Acta PREP:** Primera copia del acta de escrutinio y cómputo destinada para el PREP, en ausencia de ésta, cualquier copia del acta de escrutinio y cómputo.
	- II. **AEC:** Acta de Escrutinio y Cómputo
	- III. **App PREP-IEEM:** Aplicación móvil que se utilizará para digitalizar el Acta PREP, a través de la toma fotográfica de ésta, tanto en las MDC como en los CATD. La App PREP-IEEM será alojada en los dispositivos móviles proporcionados por el Instituto Nacional Electoral.

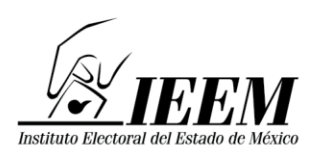

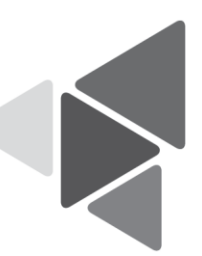

- IV. **Bolsa-PREP:** Bolsa diseñada especialmente para cada Proceso Electoral en el que se guardará el Acta PREP y se colocará por fuera del paquete electoral.
- V. **CAE:** Persona capacitadora asistente electoral. Dicha persona será contratada por el Instituto Nacional Electoral y quien desde las casillas realizará el procedimiento para la obtención de la información sobre los resultados de la elección en el PREP, con el dispositivo móvil que será proporcionado por el citado Instituto.
- VI. **CATD:** Centro de Acopio y Transmisión de Datos.
- VII. **CCV:** Centro de Captura y Verificación.
- VIII. **Código QR:** Es una imagen que almacena información en una matriz de puntos bidimensional en formato cuadrado comúnmente en blanco y negro; la imagen se lee por medio de un dispositivo móvil con el lector óptico de la cámara fotográfica que permite almacenar información de identificación de las Actas del PREP.
- IX. **Comisión:** Comisión Especial para la Atención del Programa de Resultados Electorales Preliminares.
- X. **DSA:** Dispositivo de Sellado Automático. Imprime de forma automática la fecha y hora, en formato de 24 horas. Se encontrará configurado con la hora del Tiempo del Centro de la República Mexicana.
- XI. **FMDC:** Funcionario de Mesa Directiva de Casilla.
- XII. **Hash:** Es un valor o código de representación único que se utiliza para verificar la integridad de la información, en este caso, cada imagen del Acta PREP digitalizada. El hash es obtenido a partir de algún algoritmo matemático-criptográfico denominado comúnmente función hash.
- XIII. **Horario:** El establecimiento de la hora que se cite en este documento se refiere al huso horario del Centro de la República Mexicana.
- XIV. **IEEM:** Instituto Electoral del Estado de México.
- XV. **INE.** Instituto Nacional Electoral.

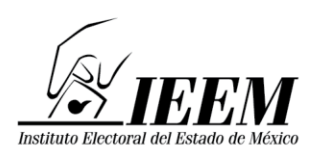

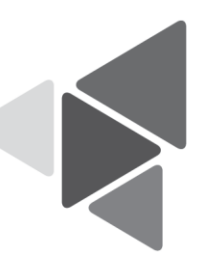

- XVI. **Lineamientos del PREP:** Lineamientos del Programa de Resultados Electorales Preliminares contenidos en el Anexo 13 del Reglamento de Elecciones del Instituto Nacional Electoral.
- XVII. **MDC:** Mesa Directiva de Casilla.
- XVIII. **PREP:** Programa de Resultados Electorales Preliminares para la Elección de Gubernatura 2023.
	- XIX. **PREP Casilla:** Proceso que permitirá realizar la toma fotográfica del Acta PREP y su envío a los CATD y CCV para su captura.
	- XX. **Reglamento de Elecciones:** Reglamento de Elecciones del Instituto Nacional Electoral.
- XXI. **Sistema informático:** Conjunto de programas e infraestructura tecnológica para el PREP que se utiliza para la digitalización de las Actas PREP, la captura, verificación y publicación de los datos asentados en éstas, así como las imágenes de las mismas.
- XXII. **VA.** Voto Anticipado.
- XXIII. **VMRE**. Voto de los Mexicanos Residentes en el Extranjero.
- XXIV. **VPPP.** Voto de las Personas en Prisión Preventiva.
- 4. De conformidad con los Lineamientos del PREP, los cuales de manera enunciativa más no limitativa establecen las fases del Proceso Técnico Operativo del PREP, se señalan las fases definidas por el IEEM para su ejecución:
	- a) Digitalización mediante toma fotográfica del Acta PREP en la casilla. Una vez concluido el llenado del AEC, con base en lo establecido en el Programa de Asistencia Electoral 2022-2023 (PAE), el o la CAE solicitará el Acta PREP a la presidencia de la MDC, a la que le pegará el código QR correspondiente y, haciendo uso de la App PREP-IEEM instalada en el dispositivo móvil, proporcionado por el INE, realizará la toma fotográfica del Acta PREP en

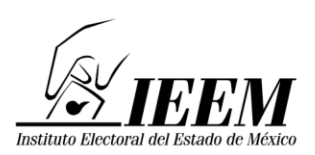

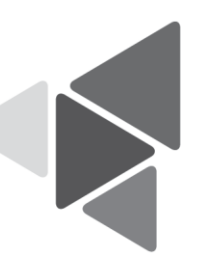

presencia de las representaciones de los partidos políticos y, en su caso, de las candidaturas independientes, sin obstaculizar las actividades en el cierre de la casilla electoral. La fecha y hora del acopio será la misma hora de la toma de la imagen.

- b) Acopio de Actas. Recepción de las Actas PREP en los CATD.
- c) Digitalización del Acta PREP en los CATD. En caso de que la Digitalización del Acta PREP no haya tenido lugar en la casilla, ésta se realizará en los CATD, en presencia de las representaciones de los partidos políticos y de las candidaturas independientes, en su caso.
- d) Captura de datos. En esta fase se registrarán los datos requeridos en los Lineamientos del PREP y que están asentados en el Acta PREP en dos ocasiones, la captura se llevará a cabo en el CATD o en el CCV correspondiente; la captura se efectuará por dos capturistas, situación semejante se realizará en los CCV.
- e) Verificación de datos. En esta fase se corroborará que los datos asentados y capturados de las Actas PREP y la imagen del Acta, coincidan con los datos registrados en el sistema informático, la verificación se llevará a cabo en los CATD y CCV.
- f) Publicación de resultados. La publicación de los resultados electorales preliminares se iniciará a las 19:00 horas del domingo 4 de junio de 2023. La divulgación de los datos, imágenes y bases de datos descargables del PREP estarán a cargo del IEEM y, en su caso, de los difusores oficiales.
- g) Empaquetado de actas. Es la última fase del proceso, en ésta se archivarán las Actas PREP para su posterior entrega a la presidencia del Consejo Distrital que corresponda.
- 5. En el caso de que la digitalización del Acta PREP se haya realizado en la casilla, las fases de acopio y el empaquetado de Actas PREP será exclusiva de los CATD. La captura de datos y verificación de actas se desarrollará en los CATD

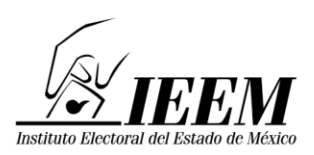

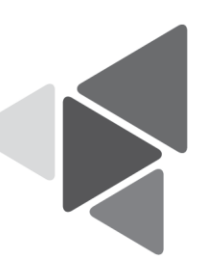

y CCV. Se instalarán 45 CATD, los cuales se ubicarán preferentemente dentro de las 45 Juntas Distritales, cuya ubicación dependerá de lo que se establezca en el acuerdo que para el efecto emita el Consejo General. El número de CCV se determinará con base a las cargas de trabajo, y en función de las restricciones sanitarias derivadas de la epidemia ocasionada por el virus SARS CoV-2, considerando como máximo dos CCV.

- 6. El cierre de la publicación de los resultados electorales preliminares concluirá, a más tardar, a las 19:00 horas del lunes 5 de junio de 2023; podrá cerrarse antes de dicha hora, siempre y cuando se logre el 100% de la publicación de las Actas PREP esperadas o se hayan agotado los recursos de recuperación de las mismas.
- 7. Para los casos no previstos en el presente Proceso Técnico Operativo, el Titular de la UIE del IEEM, tiene la facultad de tomar las decisiones técnicas operativas que correspondan, debiendo en todo momento informar a la Presidencia de la Comisión, así como al Secretario Ejecutivo quienes, en su caso, lo informarán al Consejo General.

# **De la Digitalización del Acta PREP en la casilla**

- 8. La Digitalización del Acta PREP en la casilla se llevará a cabo mediante la toma fotográfica del Acta PREP, ésta se privilegiará, siempre y cuando no obstaculice las actividades que se llevan a cabo en la MDC. La fecha y hora del acopio será la misma que la hora de la toma de la imagen. Esta actividad se ejecutará cuando:
	- a) El o la CAE se encuentre en una de las casillas que tiene asignadas.
	- b) Se haya cerrado la votación.
	- c) Se haya llenado el AEC.

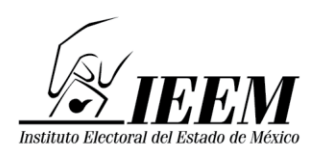

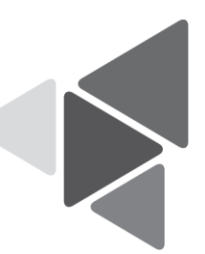

- d) El o la CAE tenga acceso al Acta PREP que no haya sido guardada en la Bolsa-PREP correspondiente.
- e) El o la CAE haya realizado el procedimiento para el Conteo Rápido, en caso de que la casilla forme parte de la muestra.
- 9. El o la CAE deberá verificar que todos los datos de identificación del Acta PREP, señalados en los numerales 28, fracción II y 31 de los Lineamientos del PREP, sean legibles. Para efectos del presente, se considera que los datos de identificación del Acta PREP son:
	- I. Tipo de acta (indica el tipo de elección a la que corresponde el acta).
	- II. Entidad federativa.
	- III. Distrito electoral local.
	- IV. Sección.
	- V. Tipo de casilla (identificador y número de casilla).
	- VI. Municipio, en su caso.

Si se cumplen las condiciones anteriores, el o la CAE deberá hacer uso de la App PREP-IEEM.

En caso de que los datos de identificación del Acta PREP no coincidan, el o la CAE deberá verificar con la Presidencia de la MDC los datos correctos de la casilla.

10.El o la CAE identificará de manera precisa la etiqueta con el código QR con los datos correspondientes a la casilla del Acta PREP, y procederá a adherirla en el espacio asignado dentro del Acta PREP en la esquina superior izquierda, la información contenida en el código QR será leída por la aplicación de forma

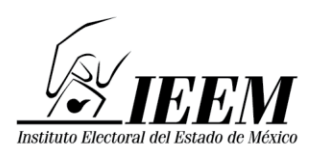

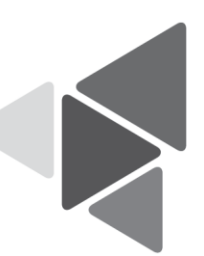

automática, adicionalmente a los datos de identificación. En caso de que el código QR no sea el correspondiente, se reemplazará con el código QR correcto.

- 11.El o la CAE colocará el Acta PREP de tal forma que no presente dobleces, y evitando en todo momento que en la toma fotográfica se incluyan elementos ajenos al Acta PREP.
- 12.El o la CAE realizará la digitalización mediante la toma fotográfica del Acta PREP en la casilla, en presencia de las representaciones de los partidos políticos y candidaturas independientes, en su caso, acreditadas que estén presentes, y verificará que la imagen sea legible.
- 13.Previa interpretación exitosa del código QR en la imagen por la App PREP-IEEM y una revisión en pantalla de la misma, el o la CAE confirmará en las opciones de la aplicación que la imagen es legible. En caso de que no sea así, cancelará la toma fotográfica y realizará una nueva toma fotográfica del Acta PREP. Para el caso en que el código QR sea ilegible, el CAE deberá ingresar los datos manualmente.
- 14.Concluidos los pasos anteriores, el o la CAE realizará el envío de la imagen al repositorio correspondiente, a través de la App PREP-IEEM.
- 15.Si no se cuenta con cobertura del servicio de datos celular para el envío de la imagen del Acta PREP, el o la CAE podrá continuar con la toma fotográfica del Acta PREP de la siguiente casilla, dado que la aplicación App PREP-IEEM realizará el envío automático de la o las imágenes del Acta PREP pendientes de envío, en cuanto se tenga cobertura o servicio de internet.

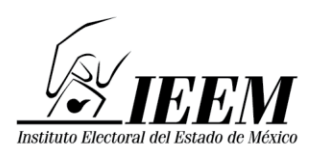

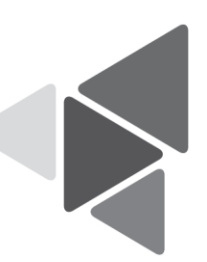

16.Para los casos en los que el o la CAE no alcance a visitar todas las casillas que le hayan sido asignadas, o bien, al llegar a ésta se encuentre cerrada, este hecho se deberá registrar en la Bitácora PREP correspondiente del o la CAE, por lo que, el Acta PREP de esas casillas se procesará mediante el procedimiento señalado en los numerales que anteceden, pero se digitalizará en el CATD correspondiente, en presencia de las representaciones de los partidos políticos y candidaturas independientes, en su caso, acreditadas en los consejos distritales.

# **Del Acopio**

- 17.Esta fase iniciará en el CATD cuando la persona acopiadora reciba la Bolsa-PREP y la abra para obtener el Acta PREP.
- 18.La persona acopiadora verificará que los datos de identificación del Acta PREP estén completos y sean legibles. En caso de detectar que algún campo se encuentre vacío o ilegible, lo consultará con la persona responsable de la entrega de la Bolsa-PREP.
- 19.En el caso en que se cuente con un DSA la persona acopiadora lo utilizará para imprimir de manera automática la fecha y hora, en formato de 24 horas, en el Acta PREP, en caso contrario, se registrará la fecha y hora de llegada del AEC en la App PREP-IEEM, al digitalizarse.
- 20.La persona acopiadora colocará las Actas PREP dentro de la bandeja de entrada de la digitalización en el mismo orden en que fueron recibidas.
- 21.Para el caso de las Actas correspondientes al VMRE, VA y VPPP, están serán acopiadas en la UIE, una vez que se cuente con su respectiva imagen, la cual será remitida al Consejo General del IEEM por medio del Consejo Local del INE,

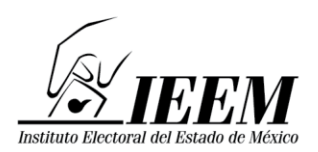

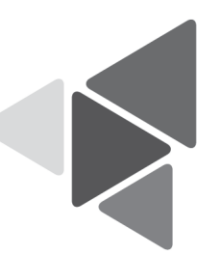

y se registrará la fecha y hora de llegada del AEC en la App PREP-IEEM, al digitalizarse, posteriormente serán procesadas en las fases de captura y verificación.

# **De la Digitalización del Acta PREP en los CATD**

- 22.La persona digitalizadora tomará de la bandeja de entrada el Acta PREP para verificar si cuenta con código QR, en caso de no contar con el mismo, deberá colocarle el código QR correspondiente en el recuadro superior izquierdo, destinado para ello.
- 23.En caso de que el Acta PREP ya contenga un código QR, por haber sido digitalizada con el PREP Casilla, y la persona digitalizadora observe que los datos de identificación del Acta PREP y del código QR no son coincidentes, deberá solicitar autorización a la persona Coordinadora para colocar y sustituir el código QR con los datos correctos del AEC, este incidente deberá ser registrado en la bitácora correspondiente y deberá ser incluido en el informe de la persona Coordinadora.
- 24.La Digitalización del Acta PREP en el CATD se llevará a cabo mediante la toma fotográfica del Acta PREP.
- 25.La persona digitalizadora realizará la captura digital de la imagen del Acta PREP, por medio de la App PREP-IEEM, para su envío al repositorio, la digitalización se realizará utilizando los dispositivos móviles que tendrán las mismas características que los utilizados por los CAE, la cantidad de dispositivos móviles que se utilizarán para esta actividad serán asignados de acuerdo a la cantidad de casillas que se instalen en cada distrito electoral local.

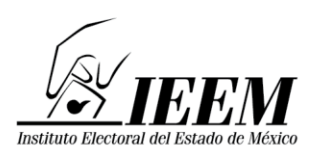

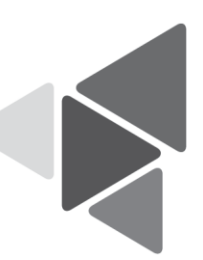

- 26.La persona digitalizadora revisará en la App PREP-IEEM la calidad de la imagen del Acta PREP digitalizada. En caso de requerirse, podrá realizar la digitalización nuevamente. Si el origen de la imagen es PREP Casilla, quedará en espera de que el Acta PREP se acopie en el CATD.
- 27.Cuando la App PREP-IEEM no realice una lectura correcta del código QR, se ingresará la información de manera manual en la App PREP-IEEM. Las imágenes recibidas por PREP Casilla no tendrán la impresión del DSA, para estos casos, la fecha y hora de acopio será la misma que la de la toma fotográfica realizada a través de la App PREP-IEEM, además, esta característica servirá para diferenciar el origen de la imagen de la AEC, ya sea de la casilla o, bien, del CATD.
- 28.A partir de la versión digital del Acta PREP, la App PREP-IEEM generará de manera única y automática el código hash y transmitirá el Acta PREP al repositorio para iniciar el proceso de captura de datos en el sistema informático, en el que se verificará la integridad y que no se haya digitalizado anteriormente, si es el caso, no se procesará para la captura de datos.
- 29.Concluida la fase de digitalización, deberá colocarse el Acta PREP en la bandeja de salida para su posterior captura, verificación y empaquetado.
- 30.Para el caso de las Actas correspondientes al VMRE, VA y VPPP, están serán digitalizadas en la UIE, por medio de la App PREP-IEEM, para su envío al repositorio. La persona digitalizadora colocará el código QR correspondiente en el recuadro superior izquierdo, destinado para ello. La digitalización se realizará utilizando los dispositivos móviles que tendrán las mismas características que los utilizados por los CAE.

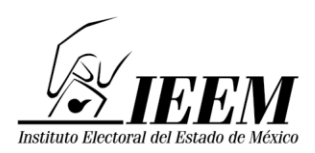

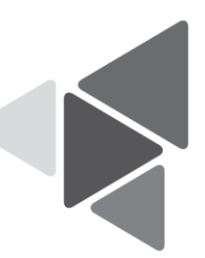

# **De la Captura de Datos**

- 31.Cada imagen del Acta PREP recibida en el repositorio, incluida el Acta del VMRE, VA y VPPP, se enviará a una estación de trabajo disponible en los CATD o en los CCV, conforme a la disponibilidad de la persona capturista.
- 32.En las estaciones de trabajo, la persona capturista registrará los datos requeridos en el numeral 28 de los Lineamientos del PREP.
- 33.Concluida la primera captura, el sistema de manera automática, asignará la imagen de la misma Acta PREP a la persona capturista disponible, quien volverá a capturar los datos asentados en el Acta PREP. El sistema hará una verificación comparando que los datos capturados por las personas capturistas coincidan. Si los datos son iguales, la fase de captura de esa Acta PREP concluye.
- 34.En caso de que los datos capturados por las dos personas capturistas no coincidan, el sistema de manera automática enviará la imagen a una tercera persona capturista, para registrar nuevamente los datos. El sistema comparará los datos registrados por la tercera persona capturista con los datos registrados por las dos personas capturistas anteriores, si coinciden en su totalidad con alguno de éstos, concluirá la fase de captura de esta Acta.
- 35.Si los datos capturados en las tres ocasiones son diferentes, la imagen del Acta PREP será asignada la persona Coordinadora del CATD y, para el caso del CCV, se asignará a la persona Coordinadora o Supervisora para su resolución.
- 36.Concluido el proceso de captura, los datos se enviarán automáticamente al repositorio para iniciar con el proceso de verificación.

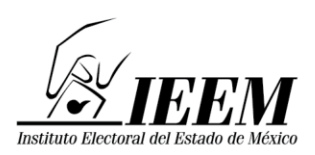

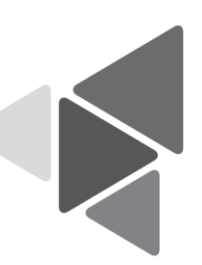

37.En caso de que la imagen del Acta PREP se haya digitalizado con mala calidad (borrosa), o en caso de que la imagen no corresponda al Acta PREP e imposibilite la captura de datos, la persona capturista deberá clasificarla en el sistema como "No legible" o "No corresponde", según sea el caso. El sistema enviará automáticamente la misma imagen del Acta PREP a una segunda y hasta una tercera captura. Si en dos ocasiones la imagen se clasifica como "No legible" o "No corresponde" se remitirá a la persona verificadora.

## **De la Verificación de Datos**

- 38.Una vez capturada el Acta PREP, incluida el Acta del VMRE, VA y VPPP, se enviará a una estación de trabajo disponible en los CATD o en el CCV, conforme a la disponibilidad de quienes verificarán la captura.
- 39.Durante la operación del PREP, el sistema informático asignará a la persona verificadora la imagen del AEC y los resultados capturados para realizar la validación de la información. En caso de que coincidan los datos de la imagen con los datos capturados, se envían a una persona verificadora disponible para que realice el mismo procedimiento, cuando coincidan ambas verificaciones, se envía el Acta PREP y los resultados al proceso de difusión.
- 40.Las personas verificadoras tendrán como objetivo corroborar que los datos a publicar coincidan con los datos asentados en el Acta PREP. Si los datos coinciden, se registrará el Acta PREP como correcta, si se detecta error, se registrará el acta como incorrecta en el sistema informático.
- 41.El sistema informático, al recibir un Acta PREP como incorrecta, la marcará como disponible para repetir las actividades desde las fases de digitalización, captura o verificación de datos, según corresponda, hasta que sea marcada como correcta en el proceso de verificación. En caso de repetir el proceso tres

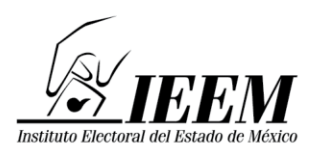

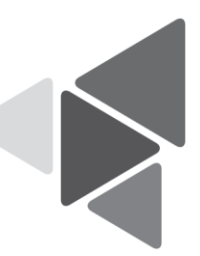

veces, el Acta PREP se asignará a una persona supervisora o coordinadora, para su resolución.

42.El sistema informático deberá mantener un registro de la actividad de todas las Actas PREP, con el propósito de garantizar la trazabilidad, confianza, transparencia y certeza respecto al presente Proceso Técnico Operativo.

## **De la Publicación de Resultados**

- 43.Los datos a publicar son los indicados en el Capítulo II, numerales 26, 29 y 30 de los Lineamientos del PREP. Para el caso del Acta correspondiente al VMRE, VA y al VPPP, serán incluidas en el apartado correspondiente del Prototipo Navegable que se implementará para su publicación.
- 44.La publicación iniciará a partir de las 19:00 horas del 4 de junio de 2023.
- 45.En cada lapso de una hora se generarán, cuatro publicaciones, una cada 15 minutos, tanto de los datos e imágenes, como de las bases de datos descargables en formato CSV que contengan los resultados electorales preliminares, con la finalidad de darlos a conocer en el sitio de publicación, en su caso, a través de los difusores oficiales.
- 46.En virtud de que la fase de publicación implicará la trasmisión de datos e imágenes, es posible que cuando los datos estén publicados en el portal del PREP puede haber imágenes de las Actas PREP en proceso de carga en dicho portal, en tal caso, se publicarán en el siguiente corte.

### **Del Empaquetado de Actas**

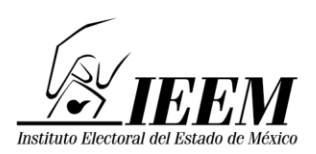

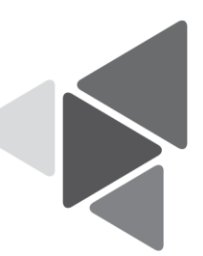

- 47.Concluidas las fases de acopio, digitalización, captura, verificación y publicación, se llevará a cabo el empaquetado de actas, ordenándolas por tipo de elección, sección, tipo y número de casilla (cuando aplique).
- 48.Concluido el empaquetado, se hará entrega de las Actas PREP a la presidencia del Consejo Distrital para su guarda y custodia, quien a su vez deberá remitirlas a la UIE a más tardar el día 6 de junio de 2023.
- 49.Para el caso del Acta correspondiente al VMRE, VA y al VPPP, se reguardarán en la UIE.

# **Consideraciones específicas de las inconsistencias y los incidentes respecto del Acta PREP**

- 50.Si durante el Proceso Técnico Operativo, se detectara alguna inconsistencia respecto de los datos incluidos en el Acta PREP, se deberán considerar, en términos del numeral 31 de los Lineamientos del PREP, los supuestos de inconsistencia contenidos en las Actas PREP, así como los criterios que se deben aplicar para su tratamiento, de acuerdo con lo siguiente:
	- I. **Fuera de catálogo:** El Acta PREP contiene alguna omisión, ilegibilidad o error en alguno de los campos correspondientes a la identificación del AEC por lo que no es posible ubicarla dentro de la lista de actas de casillas aprobadas, o bien el Acta carece de algún código, etiqueta o preimpresión que contenga la información de identificación del acta, por lo que no es posible asociarla por algún medio a alguna casilla aprobada, por lo que se registrará como "Fuera de catálogo". En dicho supuesto, se mostrará al final del listado de actas y no se contabilizará. Se entenderá por campos de identificación del AEC:

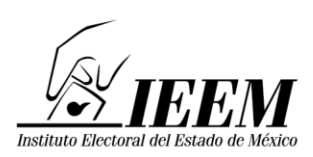

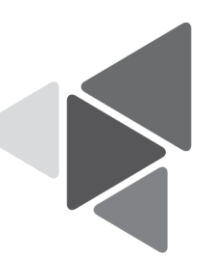

- a. Para elecciones locales: elección de Gubernatura, Jefatura de Gobierno o diputaciones locales: distrito electoral local, o en su caso Municipio, sección, tipo de casilla y número de casilla. Elección de ayuntamientos o de Alcaldías: Municipio o alcaldía, sección, tipo de casilla y número de casilla.
- II. **Excede lista nominal:** El cálculo de la suma de todos los votos asentados en el Acta PREP, excede el número de ciudadanas y ciudadanos en la lista nominal correspondiente a esa casilla más el número máximo de las y los representantes acreditados de los partidos y candidaturas independientes, o para el caso de casillas especiales, excede el número máximo de boletas aprobado más el número máximo de las y los representantes acreditados de los partidos y candidaturas independientes. En este supuesto, el Acta PREP se registrará como "Excede lista nominal", en el campo de "Observaciones" y los votos asentados en el Acta PREP se deberán capturar y publicar tanto en la base de datos como en el sitio de publicación, sin embargo, no se contabilizan y el Acta PREP se incluye dentro del grupo de actas no contabilizadas.
- III. **Ilegible en letra y número:** La cantidad de votos asentada en el Acta PREP -para un partido, para una candidatura común (en el supuesto de que la legislación local lo contemple), para una coalición, para una candidatura independiente, para candidaturas no registradas o votos nulos- es ilegible tanto en letra como en número. En este supuesto, cada ocurrencia del Acta PREP se capturará como "ilegible" y el dato se contabilizará como cero. El Acta PREP se incluirá dentro del grupo de actas contabilizadas, siempre y cuando exista al menos una cantidad legible, ya sea en letra o número; en caso contrario, si el acta no contiene dato legible alguno, deberá incluirse en el grupo de actas no contabilizadas. En este supuesto, el Acta PREP se registrará como "Todos ilegibles y/o sin dato", en el campo de "Observaciones".

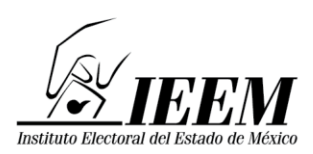

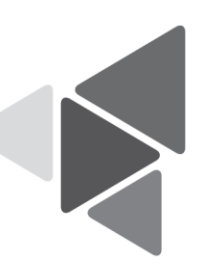

- IV. **Cantidad no asentada en letra o número:** La cantidad de votos para un partido, para una candidatura común (en el supuesto de que la legislación local la contemple), para una coalición, para una candidatura independiente, para candidaturas no registradas o votos nulos, ha sido asentada en número pero no en letra, o ha sido asentada en letra pero no en número. En este supuesto, se capturará el dato que haya sido asentado. El Acta PREP se incluirá dentro del grupo de las actas contabilizadas.
- V. **Letra y número no coinciden:** La cantidad de votos expresada con letra no coincide con la expresada en número para un partido, para una candidatura común (en el supuesto de que la legislación local la contemple), para una coalición, para una candidatura independiente, para candidaturas no registradas o votos nulos. En este supuesto, prevalecerá la cantidad asentada con letra, siempre y cuando ésta no presente alteraciones o tachaduras. El Acta PREP se incluirá dentro del grupo de las actas contabilizadas.
- VI. **Cantidad no asentada ni en letra ni en número:** La cantidad de votos no ha sido asentada ni en letra ni en número para un partido, para una candidatura común (en el supuesto de que la legislación local la contemple), para una coalición, para una candidatura independiente, para candidaturas no registradas o votos nulos. En este supuesto, cada ocurrencia del Acta PREP se capturará como "sin dato" y el dato se contabilizará como cero. El Acta PREP se incluirá dentro del grupo de actas contabilizadas, siempre y cuando exista al menos una cantidad, ya sea en letra o número; en caso contrario, si el acta no contiene dato alguno, se incluirá en el grupo de actas no contabilizadas y el Acta PREP se registrará como "Todos ilegibles y/o sin dato", en el campo de "Observaciones".
- VII. **Demás criterios de inconsistencias** que, en su caso, deriven del diseño del AEC aprobada por el Consejo General o el Órgano Superior de Dirección del OPL. Atendiendo al principio de máxima publicidad, durante la operación del

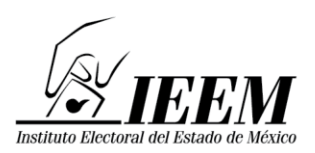

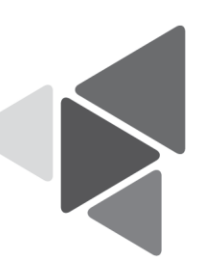

PREP, en los supuestos de que el Acta PREP no se haya podido identificar, no haya sido entregada junto con el paquete electoral, no contenga dato alguno en la sección donde se asientan los votos, o todos ellos sean ilegibles, la o el coordinador o supervisor del CATD podrán solicitar el apoyo del Consejo Electoral correspondiente para su identificación o para que, de ser posible, proporcione el AEC o una copia de la misma. En caso de que con dicha AEC se subsanen los supuestos anteriores, ésta se procesará de conformidad con lo establecido en los Lineamientos del PREP y el Proceso Técnico Operativo aprobado.

- 51.Atendiendo al principio de máxima publicidad, durante la operación del PREP, en los supuestos de que el Acta PREP no se haya podido identificar, no haya sido entregada junto con el paquete electoral, no contenga dato alguno en la sección donde se asientan los votos, o todos ellos sean ilegibles, quien coordine el CATD podrá solicitar el apoyo del Consejo Electoral correspondiente para su identificación o para que, de ser posible, proporcione el AEC o una copia de la misma. En caso de que con dicha AEC se subsanen los supuestos anteriores, ésta se procesará de conformidad con lo establecido en el presente Proceso Técnico Operativo.
- 52.El porcentaje a publicar de actas con inconsistencias, se determinará con base en aquellas Actas PREP que contengan una o más inconsistencias que no haya sido posible subsanar con los criterios establecidos en el numeral anterior.
- 53.El manejo de los incidentes presentados respecto del Acta PREP, atiende al siguiente procedimiento:

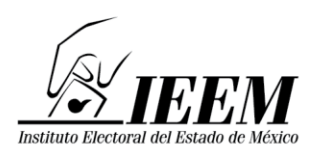

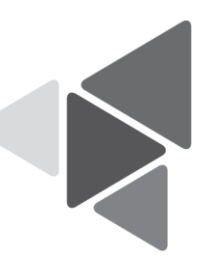

- a) Si no fue posible instalar la casilla, se deberá registrar el Acta PREP en la App PREP-IEEM de forma digital, utilizando el Formato "Casilla sin Acta" (Anexo 1) y se registrará en el sistema informático como "Sin Acta".
- b) Para los casos en que el Acta PREP no es entregada en el CATD, se realizará el siguiente procedimiento:
	- i. Para el caso en el que no se reciba el Acta PREP, quien coordine el CATD solicitará al Consejo Distrital el AEC o una copia de la misma para su procesamiento de conformidad con el presente proceso.
	- ii. El Consejo Distrital, podrá en calidad de préstamo, entregar a quien coordine el CATD el AEC o una copia de la misma. En caso de que sea entregada una copia del AEC, preferentemente será certificada, ya sea con la firma del o la Secretaria o en su defecto con la firma de la Presidencia del Consejo.
	- iii. Si el Consejo presta el AEC, esta deberá ser copiada y digitalizada por la persona digitalizadora en la App PREP-IEEM y los datos de identificación del acta, así como la fecha y hora de acopio se registrarán manualmente en la App PREP-IEEM. La fecha y hora de acopio corresponderá a la hora en que se reciba por parte del Consejo Distrital en el CATD. Por lo que no se deberá imprimir la fecha y hora de acopio utilizando el DSA ni pegar el código QR. Dicha AEC deberá ser devuelta al Consejo correspondiente a la brevedad posible.
	- iv. Si lo que se obtiene del Consejo Distrital es una copia del AEC, el personal del CATD deberá registrar la fecha y hora de acopio, utilizando el App PREP-IEEM. La fecha y hora será aquella en que se reciba el acta en el CATD por parte del Consejo Distrital. Posteriormente, deberá colocarse el código QR correspondiente, digitalizarse y llevarse a cabo el presente Proceso Técnico Operativo.
	- v. Quien coordine el CATD deberá especificar en el informe de la Jornada Electoral, todos los casos donde se digitalizó un acta prestada

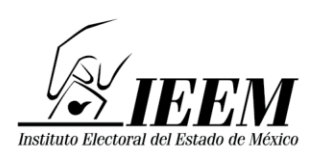

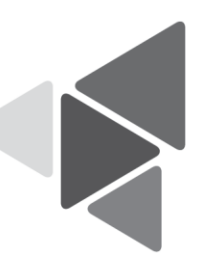

por el Consejo Distrital, que contenga los datos de identificación del Acta PREP.

- 54.En caso de que la persona acopiadora o digitalizadora detecte que alguno de los datos de identificación del Acta PREP no es legible y no fue posible consultar la información con la persona responsable de la entrega del Acta PREP para obtener la información, deberá remitir el Acta PREP a quien coordine el CATD para su revisión. Si se considera ilegible, se deberá realizar la "Identificación forzada".
- 55.El coordinador(a) realizará la "Identificación forzada" de acuerdo con el siguiente procedimiento:
	- a) Se cotejarán los datos de los FMDC y/o la dirección donde se instaló la casilla contra el encarte.
	- b) En caso de no ser posible la identificación del acta por medio del procedimiento descrito en el inciso anterior, previo al final del periodo de operación del PREP, el o la coordinadora del CATD deberá buscar, en su listado de casillas, cuál es el acta faltante por procesar y así realizar la "Identificación forzada".
	- c) Si es posible identificar el Acta PREP, se le deberá pegar el código QR correspondiente y se procesará de acuerdo al presente Proceso Técnico Operativo; de lo contrario, deberá registrarse la inconsistencia como acta fuera de catálogo, y se mostrará al final del listado de actas de casillas aprobadas, por lo que no se contabilizará.

# **De los roles que se deben considerar para la ejecución del PTO**

56.Los roles mínimos que se consideran para la ejecución del Proceso Técnico Operativo, así como sus actividades mínimas, son:

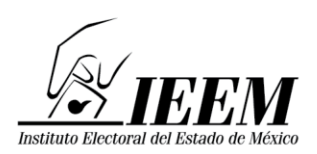

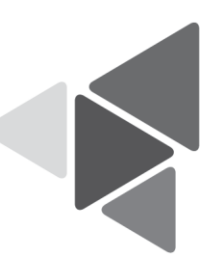

- I. La persona acopiadora:
	- a) Recibe el Acta PREP;
	- b) Verifica los datos de identificación del Acta PREP, y
	- c) Registra la fecha y hora en que se recibe el Acta PREP.
- II. La persona digitalizadora:
	- a) Captura digitalmente las imágenes de las Actas PREP, y
	- b) Verifica la calidad de la imagen del Acta PREP digitalizada y, en caso de ser necesario, realiza por segunda ocasión la captura digital de la imagen del Acta PREP.
- III. La persona capturista de datos:
	- a) Registra los datos plasmados en las Actas PREP, por medio del sistema informático de captura desarrollado o implementado.
- IV. La persona verificadora:
	- a) Verifica que los datos capturados en el sistema informático, incluidos los de identificación del Acta PREP, coincidan con la información plasmada en el Acta PREP digitalizada;
- V. La persona coordinadora:
	- a) Da seguimiento a las tareas necesarias para la instalación, adecuación y operación del CATD o, en su caso CCV; en lo que se refiere a: personal, equipo, materiales, capacitación y realización de pruebas, ejercicios y simulacros;
	- b) Atiende y pone en práctica cada requerimiento e instrucción que reciba de la instancia interna encargada de coordinar el desarrollo de las actividades del PREP y es el vínculo con las oficinas de la misma;

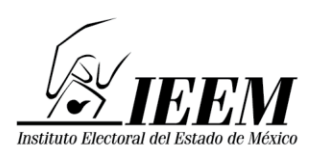

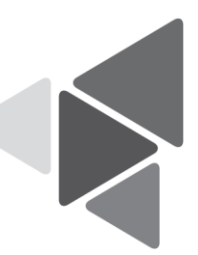

- c) Mantiene en todo momento informada a la instancia interna encargada de coordinar el desarrollo de las actividades del PREP, sobre los avances de instalación, habilitación y operación del CATD o, en su caso CCV;
- d) Atiende las acciones correctivas resultado de la evaluación de los procesos, procedimientos y actividades a su cargo;
- e) Elabora un informe final de los avances de instalación, habilitación y operación de los CATD o, en su caso CCV, de la ejecución de los simulacros, así como de lo acontecido durante la operación del PREP, y
- f) Toma de decisiones en el ámbito de operación del CATD o, en su caso CCV.
- 57.En la ejecución del PTO, en cada CCV podrá haber adicionalmente, el rol de supervisión.
	- I. Las funciones de quien supervise son:
		- a) Supervisa al personal adscrito al CCV;
		- b) Controla la distribución de las cargas de trabajo durante la operación del PREP;
		- c) Ejecuta las acciones necesarias para asegurar la continuidad de la operación del CCV;
		- d) Apoya a la persona coordinadora en el desarrollo de otras actividades, como la evaluación de los procesos, procedimientos y actividades a su cargo;
		- e) Verifica el correcto funcionamiento de los equipos del CCV;
		- f) Supervisa la capacitación al personal operativo;
		- g) Vigila la seguridad del personal, del equipo de cómputo, de los materiales y de la información, y;

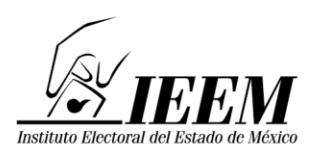

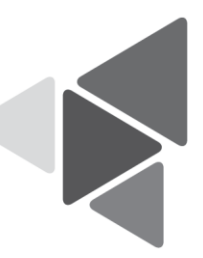

h) En ausencia de la persona coordinadora, le suplirá en sus funciones. En caso de no existir rol de supervisión, la persona coordinadora deberá ejecutar esta función.

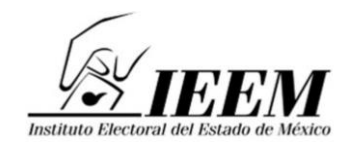

# **PROGRAMA DE RESULTADOS ELECTORALES PRELIMINARES ELECCIÓN DE GUBERNATURA 2023**

# **Anexo 1**

# **FORMATO CASILLA SIN ACTA**

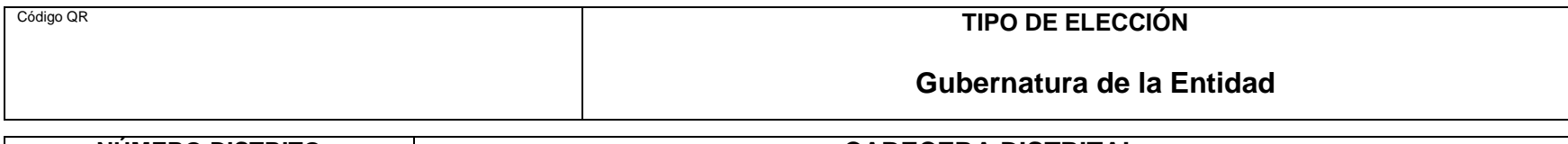

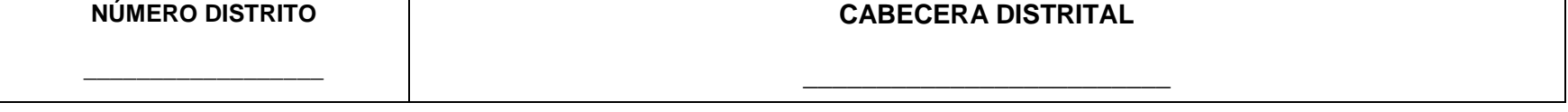

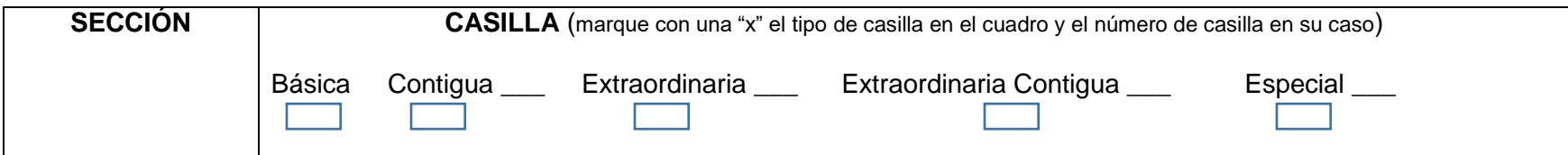

# Tipo de inconsistencia **SIN ACTA** (marque con una x)

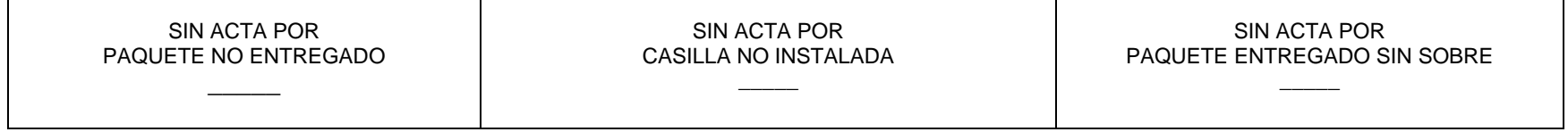

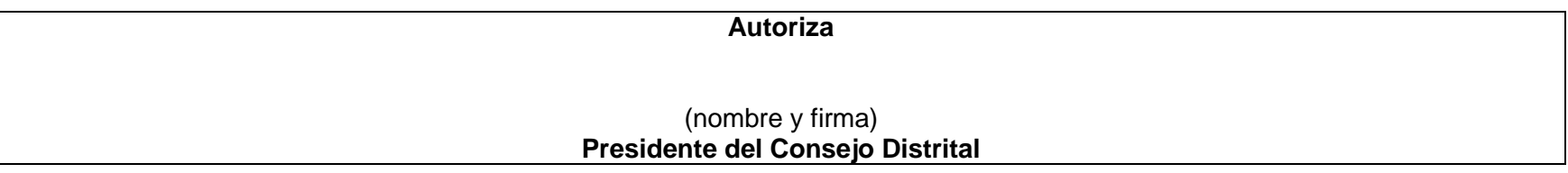

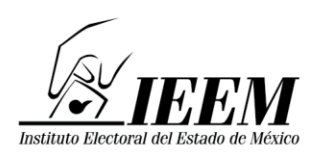

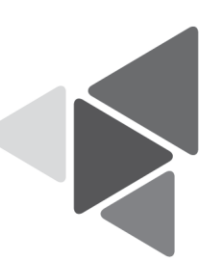

# **Anexo 2**

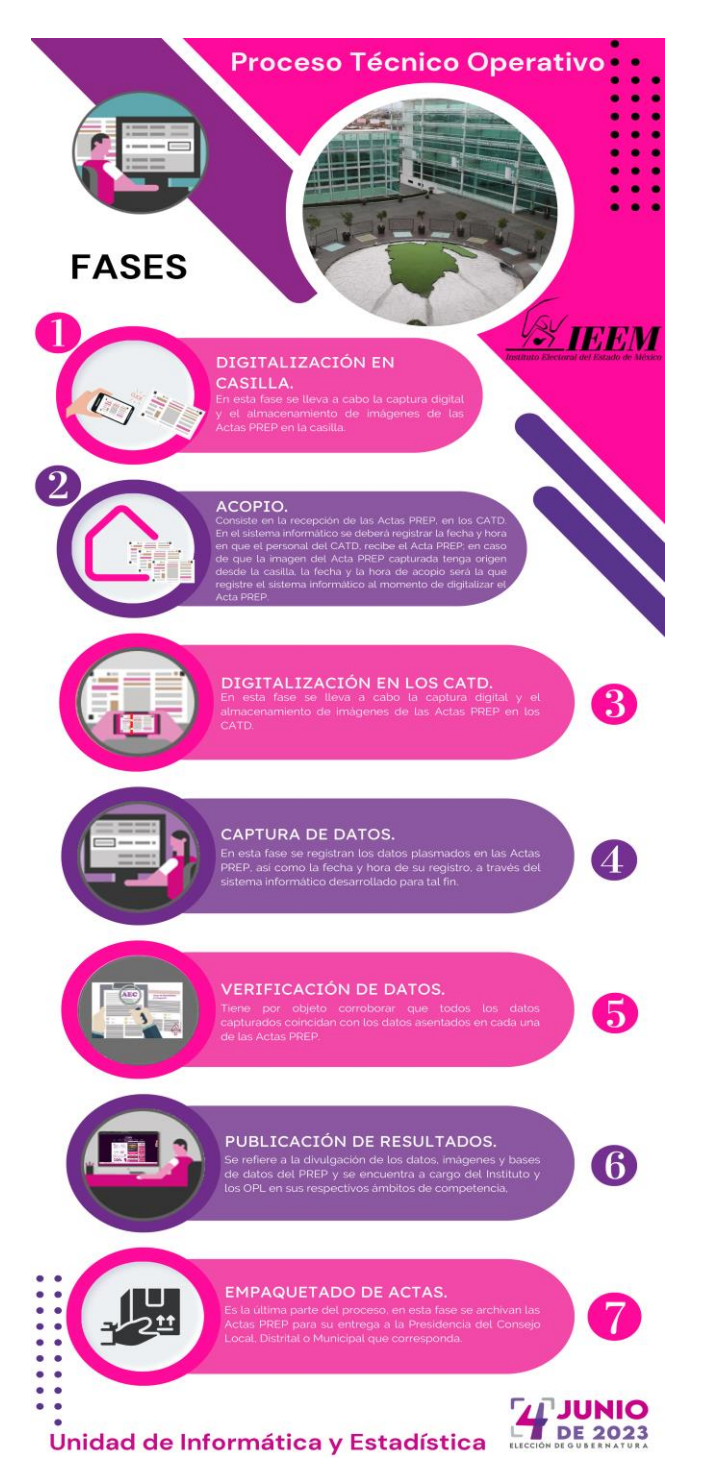